# Spiegazione e configurazione dell'instradamento delle chiamate EMC  $\overline{a}$

# Sommario

Introduzione **Prerequisiti Requisiti** Componenti usati Premesse Elaborazione delle chiamate EMC **Configurazione** Esempio di rete Configura informazioni di georilevazione Assegnazione di informazioni di geolocalizzazione ai telefoni tramite EMCC Configurare il filtro di georilevazione Assegna filtro di georilevazione alla configurazione EMCC Creazione di pool di dispositivi mobili con il foglio di stile CSS aggiuntivo in ogni cluster Risoluzione dei problemi

## Introduzione

In questo documento viene descritto il routing delle chiamate per il cluster EMCC (Extension Mobility Cross Cluster) con l'utilizzo dello standard SLRG (Local Route Group). Le chiamate di emergenza via EMCC sono al centro di questo documento.

# **Prerequisiti**

## **Requisiti**

Cisco raccomanda la conoscenza dei seguenti argomenti:

- Extension Mobility (EM)
- $\cdot$  EMC
- Ambienti multi-cluster
- Routing delle chiamate Cisco Unified Communications Manager (CUCM)
- Partizione (PT)
- Chiamata dello spazio di ricerca (CSS)
- Registrazione telefono

Nota: In questo documento si presume che EMCC sia già configurato e che l'accesso utente tra cluster sia riuscito.

### Componenti usati

Le informazioni fornite in questo documento si basano sulle seguenti versioni software e hardware:

 $\cdot$  CUCM 8.0+

Le informazioni discusse in questo documento fanno riferimento a dispositivi usati in uno specifico ambiente di emulazione. Su tutti i dispositivi menzionati nel documento la configurazione è stata ripristinata ai valori predefiniti. Se la rete è operativa, valutare attentamente eventuali conseguenze derivanti dall'uso dei comandi.

# Premesse

La terminologia generale di EMC (cluster locale, cluster in visita, ecc.) è definita di seguito per l'utilizzo in questo documento.

- Cluster principale: Cluster che contiene le informazioni relative all'utente finale, al profilo del dispositivo utente, al dial plan e alla registrazione.
- Cluster in visita: Cluster che contiene la configurazione del telefono fisico e delle risorse locali, ad esempio Voice Gateway (VG).
- Pool di dispositivi mobili: Creato nel cluster principale per trovare attributi sensibili al roaming. Il cluster principale dispone di un pool di dispositivi mobili per ogni cluster in visita. Per garantire la corretta configurazione del routing delle chiamate EMCC è fondamentale selezionare il pool di dispositivi mobili appropriato.
- Filtro di geolocalizzazione: I filtri di geolocalizzazione definiscono quale degli oggetti di geolocalizzazione deve essere utilizzato quando si confrontano le geolocazioni di dispositivi diversi. A un gruppo di telefoni possono essere assegnate geolocalizzazioni identiche, ad eccezione della stanza e del pavimento in cui si trovano. Anche se le geolocalizzazioni effettive di ogni telefono differiscono, la geolocalizzazione filtrata è la stessa. Le geolocalizzazioni sono utilizzate per identificare la posizione di un dispositivo e il filtro di geolocalizzazione indica quali parti della geolocalizzazione sono significative.
- $\bullet$  Informazioni sulla geolocalizzazione: Le informazioni sulla posizione geografica, o geolocalizzazione, descrivono una posizione fisica nel mondo. In Amministrazione di Cisco Unified Communications Manager è possibile configurare manualmente le georilevazioni. L'amministrazione di Cisco Unified Communications Manager consente di specificare una georilevazione per ogni dispositivo. Ogni cluster visitante invia le informazioni di geolocalizzazione al cluster di origine durante l'accesso a EMCC. Una volta che il cluster di origine ottiene le informazioni di geolocalizzazione dal cluster di destinazione, applica un pool di dispositivi mobili.
- Pool di dispositivi mobili: dopo l'applicazione del filtro di geolocalizzazione EMCC, CUCM seleziona un pool di dispositivi basato sulla corrispondenza migliore per le informazioni di geolocalizzazione del telefono. Quando si parla di EMCC, il pool di dispositivi selezionati viene spesso definito pool di dispositivi mobili. Ogni pool di dispositivi mobili viene assegnato a una geolocalizzazione.

Nota: Il concetto di pool di dispositivi mobili per EMCC è diverso da quello di pool di dispositivi mobili.

Nota: Non confondere le posizioni con le geolocalizzazioni. Le ubicazioni, configurate mediante l'opzione di menu Sistema > Ubicazione, consentono di definire le entità utilizzate da un sistema di elaborazione delle chiamate centralizzato per fornire il controllo di ammissione di chiamata (CAC). Le georilevazioni, configurate utilizzando l'opzione di menu System > Configurazione georilevazione, consentono di specificare le posizioni geografiche da utilizzare per associare i dispositivi Cisco Unified Communications Manager a funzionalità quali il partizionamento logico.

### Elaborazione delle chiamate EMC

Il routing delle chiamate viene eseguito dal cluster principale. Le chiamate di emergenza devono essere indirizzate al cluster in visita per raggiungere il gateway locale in cui si trova fisicamente il telefono da tavolo. Negli ambienti EMCC è buona norma utilizzare l'SLRG solo per le chiamate di emergenza. Questo perché il SLRG in EMCC viene utilizzato per inviare la chiamata al cluster visitatore tramite il trunk SIP EMCC.

il routing delle chiamate con l'uso dell'SLRG presenta un problema quando l'SLRG è ampiamente configurato nell'ambiente prima dell'implementazione di EMCC; le chiamate possono essere estese a destinazioni non previste dagli amministratori. Questa condizione è documentata in [CSCul58705](https://bst.cloudapps.cisco.com/bugsearch/bug/CSCul58705). Lo scenario descritto di seguito mostra tale problema.

- Un utente situato fisicamente nell'UE accede al proprio profilo EM negli Stati Uniti
- L'utente tenta di effettuare una chiamata in uscita a un numero PSTN degli Stati Uniti e il cluster degli Stati Uniti dispone di un modello corrispondente per il numero PSTN locale
- Il modello corrispondente è configurato per l'utilizzo di SLRG
- La chiamata viene inviata al cluster in visita tramite EMCC SIP Trunk

La chiamata non riuscirà sul cluster UE in quanto il cluster UE non sarà configurato per gestire i modelli per il piano di numerazione nordamericano (NANP). Gli amministratori possono attenuare questo scenario creando modelli di route che utilizzano il CSS aggiuntivo per il routing delle chiamate anziché il modello SLRG.

Il CSS per il routing delle chiamate in EMCC è una concatenazione di tre CSS (Adjunt CSS, Line CSS e Device Profile CSS). Il foglio di stile CSS aggiunto ha la priorità più alta, seguito dal foglio di stile CSS riga e infine il foglio di stile CSS profilo dispositivo ha la priorità più bassa.

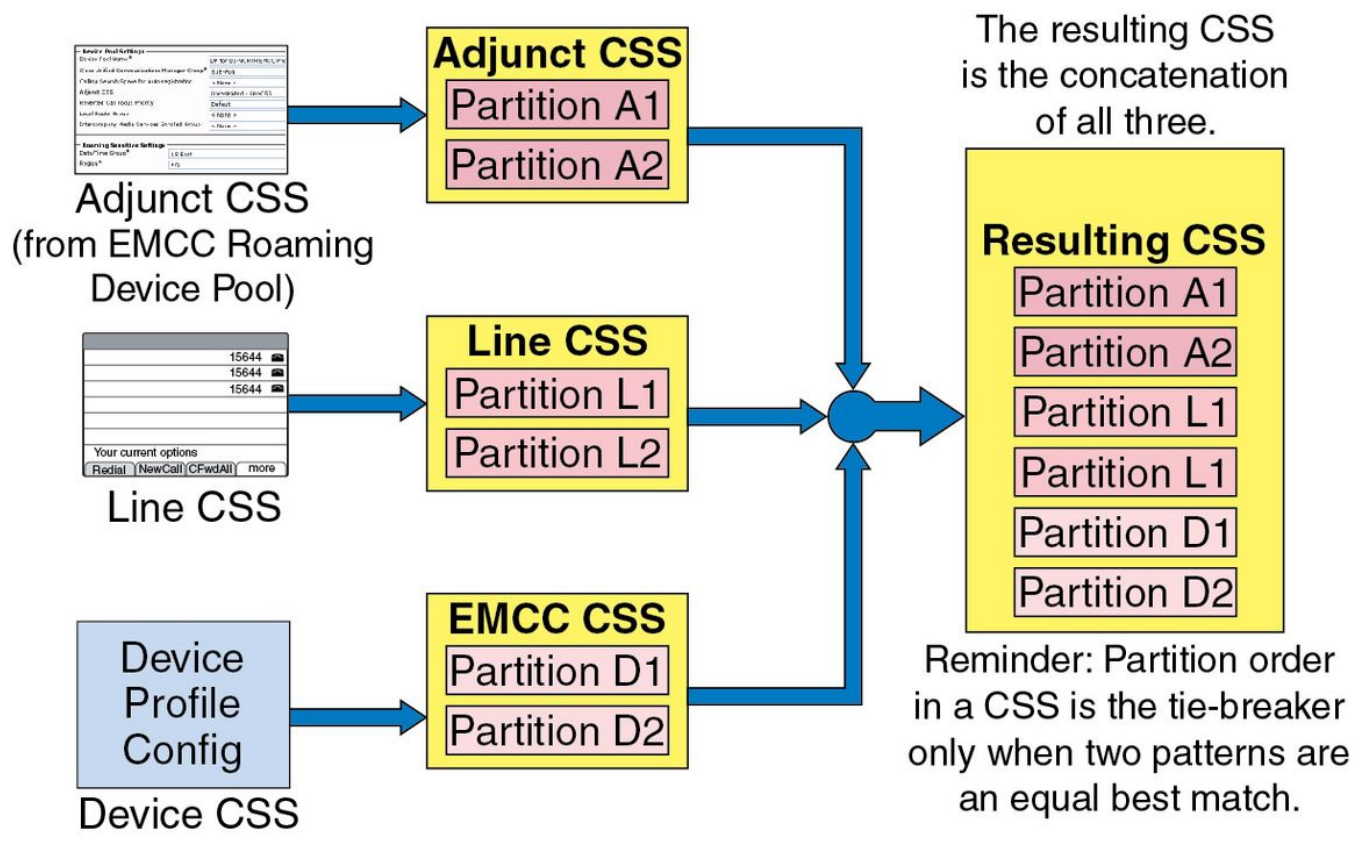

Il foglio di stile CSS aggiuntivo è configurato nel pool di dispositivi mobili nel cluster di origine e viene utilizzato da EMCC per instradare le chiamate di emergenza al cluster in visita; inoltre, il foglio di stile CSS aggiuntivo deve contenere le partizioni per i modelli di percorso di emergenza, ad esempio 9.911 e 911. I modelli di percorso e le partizioni associati al foglio di stile CSS aggiuntivo devono fare riferimento al file SLRG in modo che le chiamate vengano indirizzate al cluster in visita.

### **Configurazione**

Questo documento si basa su una topologia con tre cluster CUCM, ciascuno con un singolo telefono registrato. Il cluster degli Stati Uniti con il telefono statunitense, il cluster dell'UE con il telefono dell'UE e il cluster dell'Asia con il telefono dell'Asia. Ogni cluster è connesso tramite il trunk SIP EMCC configurato.

Nota: È necessario un solo trunk SIP EMC per cluster

Esempio di rete

253891

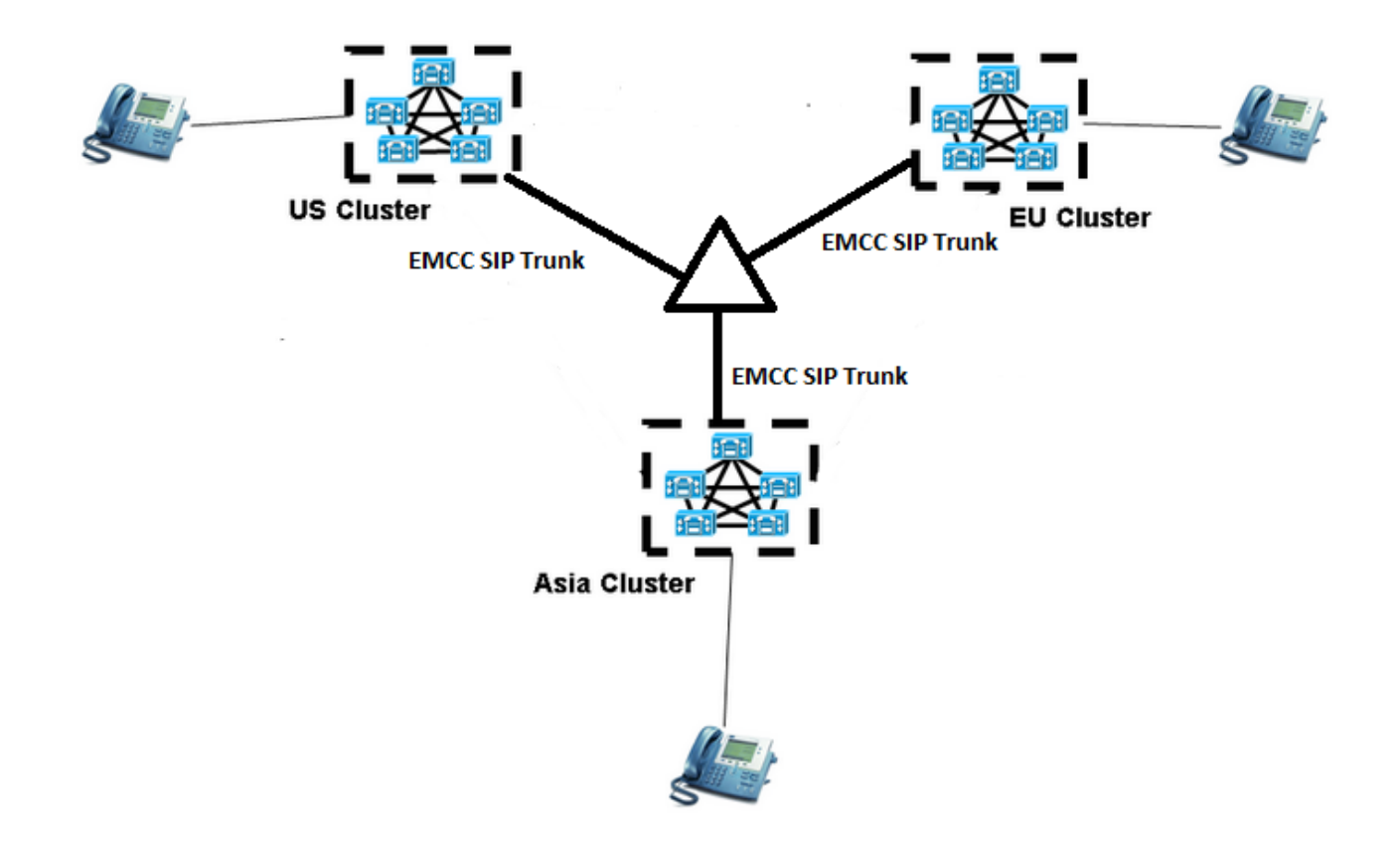

### Configura informazioni di georilevazione

Le informazioni di geolocalizzazione devono essere configurate in ogni cluster che partecipa a EMC. Per configurare le informazioni di geolocalizzazione, passare a Unified CM Administration > System > Geolocation Configuration (Amministrazione CM unificato).

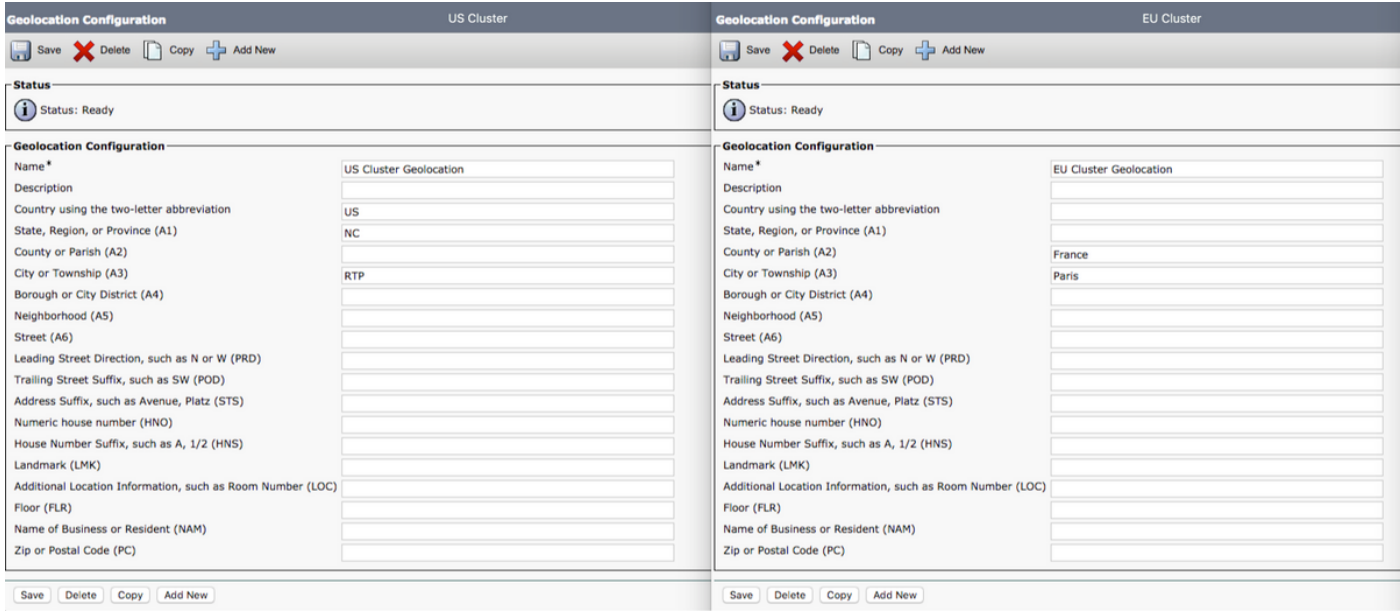

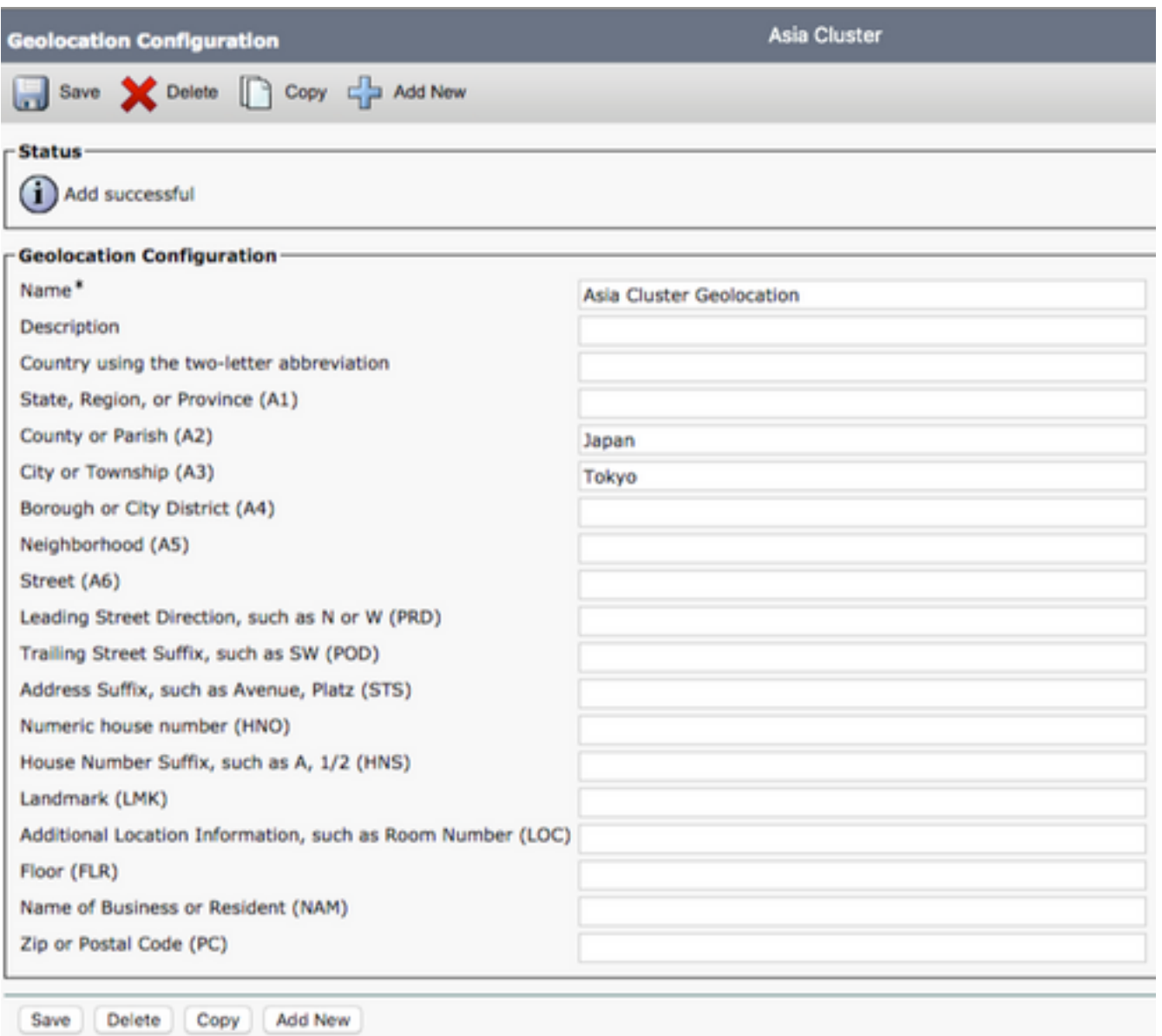

Nota: Per selezionare il pool di dispositivi mobili corretto, il cluster di origine deve ricevere le informazioni di georilevazione per ogni cluster visitato. Il cluster locale necessita inoltre di informazioni di geolocalizzazione per se stesso.

Nota: Il cluster USA è il cluster locale per questa configurazione di laboratorio, mentre il cluster UE e Asia sono i cluster in visita.

Nel cluster USA è presente la seguente configurazione di geolocalizzazione:

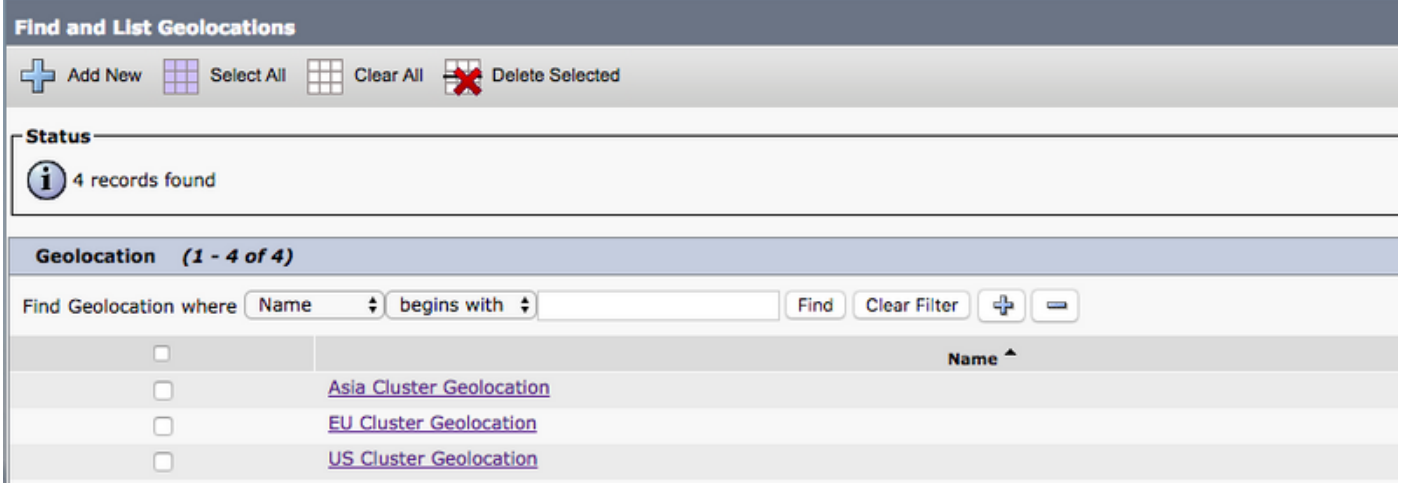

#### Assegnazione di informazioni di geolocalizzazione ai telefoni tramite EMCC

Le informazioni di geolocalizzazione possono essere assegnate ai telefoni a livello aziendale, di pool di dispositivi o a livello di singolo telefono.

Per assegnare le informazioni di geolocalizzazione a livello aziendale, passare a Unified CM Administration > System > Enterprise Parameters (Amministrazione CM unificato).

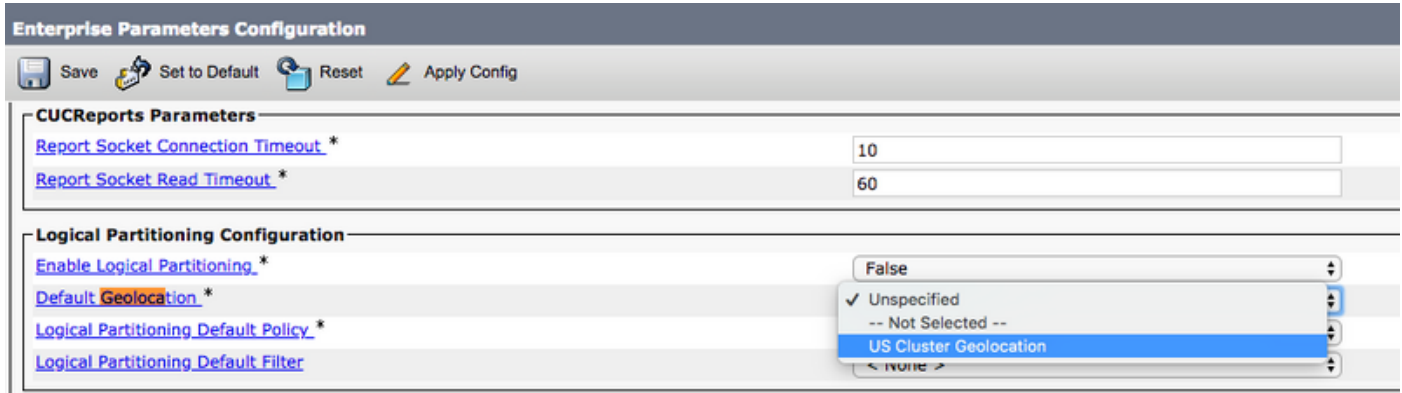

Per assegnare le informazioni di geolocalizzazione a livello di pool di dispositivi, selezionare Unified CM Administration > System > Device Pool (Amministrazione CM unificato).

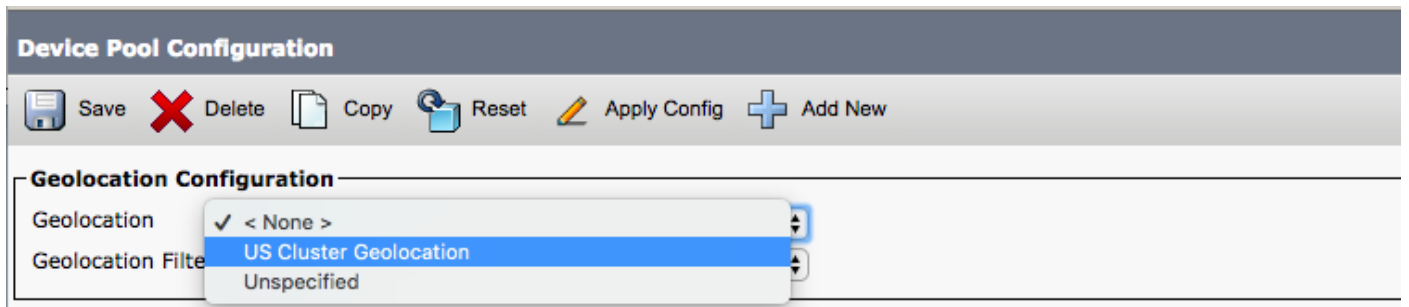

Per assegnare le informazioni di geolocalizzazione a livello telefonico, selezionare Unified CM Administration > Device (Amministrazione CM unificato) > Phone (Telefono).

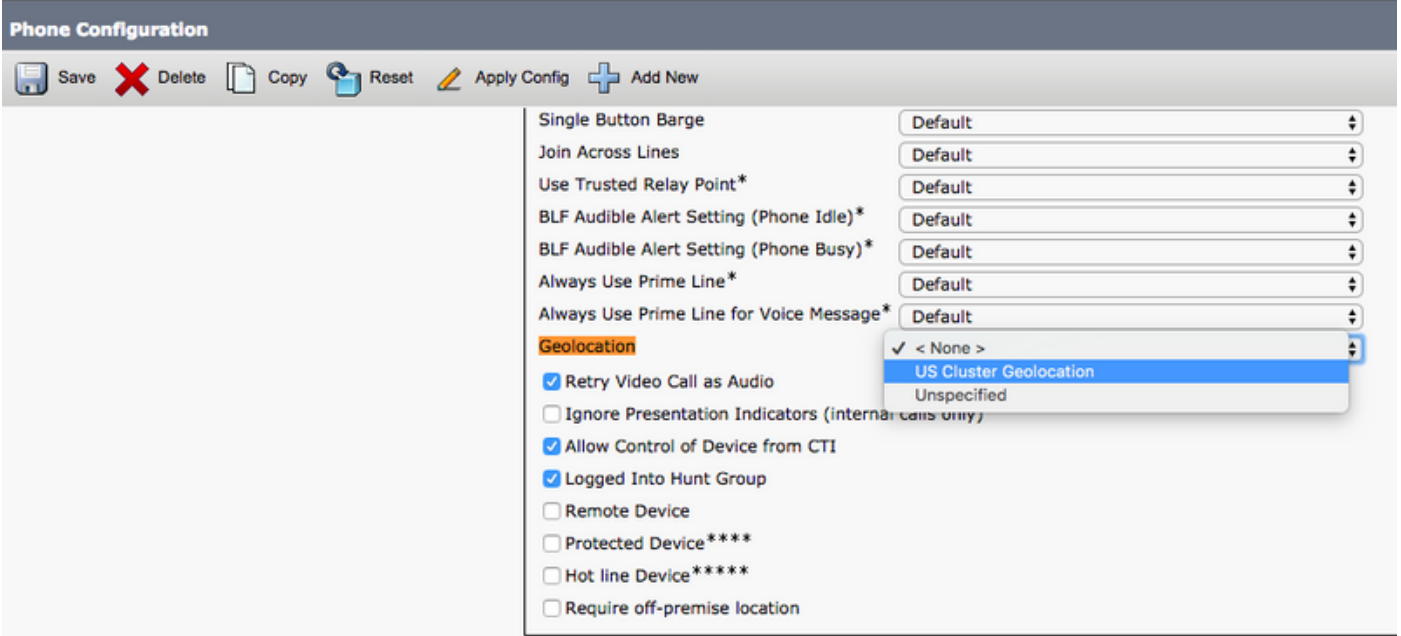

### Configurare il filtro di georilevazione

Il filtro di geolocalizzazione specifica i criteri per la corrispondenza della posizione del dispositivo, ad esempio i valori di paese, stato e città. Per configurare i filtri di geolocalizzazione, passare a Unified CM Administration > System > Geolocation Filter.

Nell'immagine seguente vengono selezionati solo Paese e Città per il filtro di geolocalizzazione.

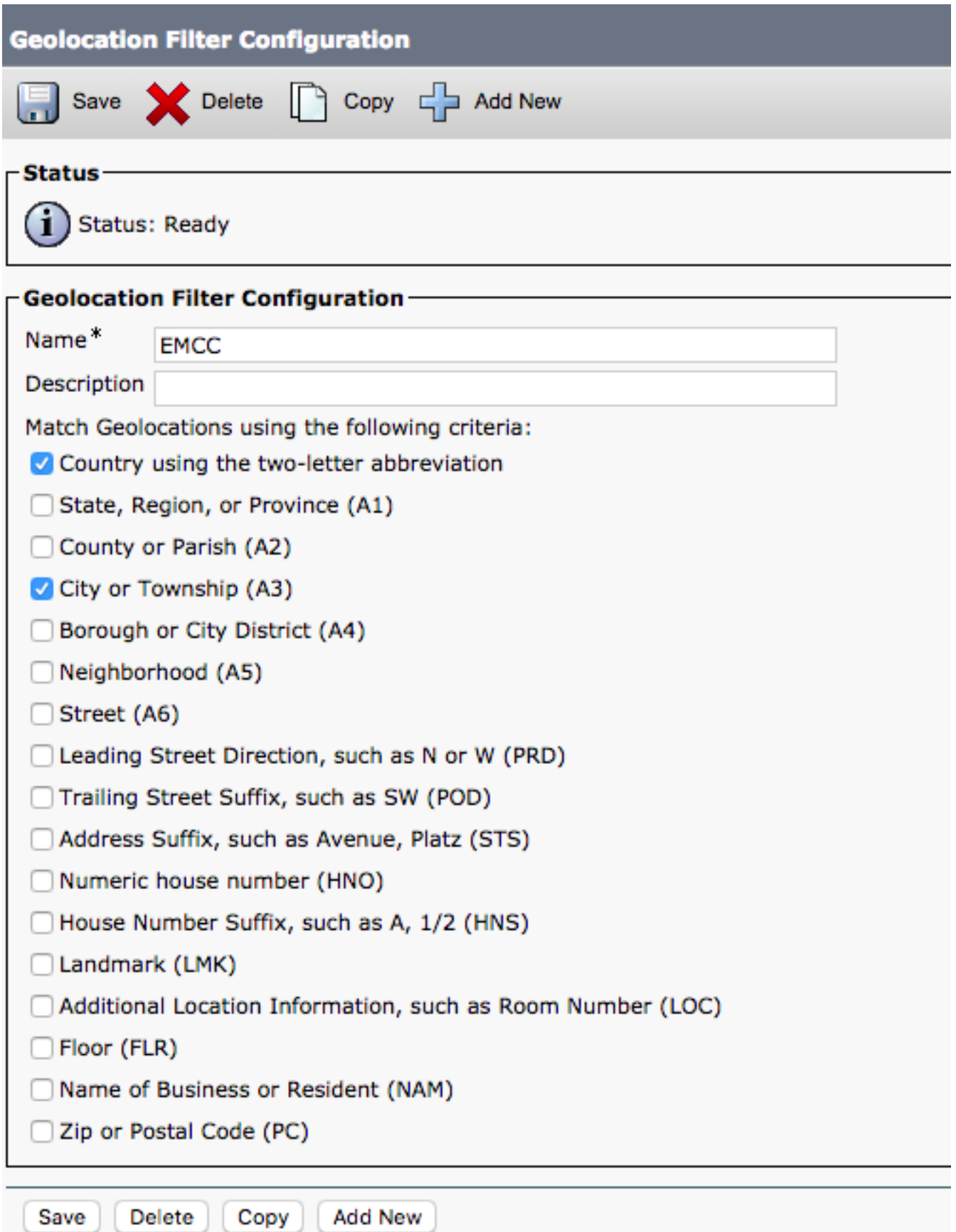

Nota: Il cluster degli Stati Uniti, il cluster dell'Asia e il cluster dell'UE hanno la stessa configurazione nel filtro di geolocalizzazione, quindi è necessario un solo filtro nel cluster locale. Se il filtro di geolocalizzazione nel cluster principale è diverso da quello nei cluster visitati, il cluster principale deve disporre di un filtro di geolocalizzazione configurato per ogni cluster visitato.

Per assegnare il filtro di georilevazione alla configurazione delle funzioni EMC, selezionare Unified CM Administration > Advanced Features > EMCC > EMCC Feature Configuration.

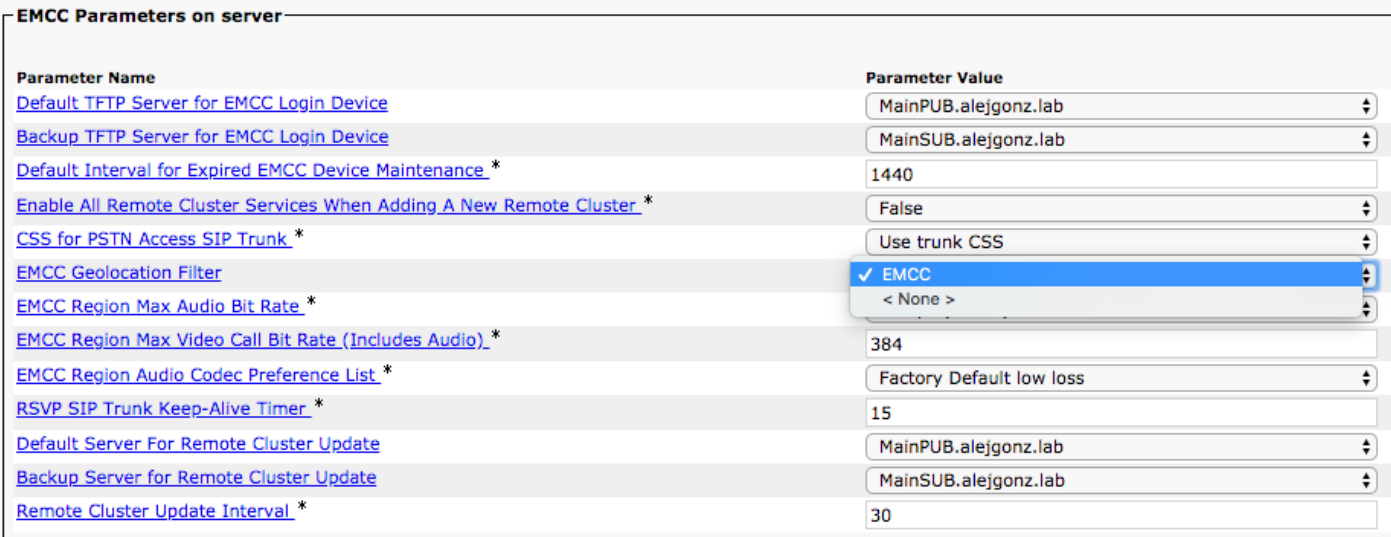

Come illustrato nell'immagine precedente, il filtro viene assegnato alla configurazione EMC. Ciò dovrà essere fatto per tutti i cluster che partecipano all'EMCC.

### Creazione di pool di dispositivi mobili con il foglio di stile CSS aggiuntivo in ogni cluster

Per creare pool di dispositivi mobili, passare a Amministrazione CM unificata > Sistema > Pool di dispositivi.

Nota: Per ogni cluster è necessario creare pool di dispositivi mobili per i cluster opposti.

Nota: Il concetto di pool di dispositivi mobili per EMCC è diverso da quello di pool di dispositivi mobili.

La topologia del documento è:

- Il cluster degli Stati Uniti dispone di pool di dispositivi mobili dell'UE e dell'Asia
- Il cluster dell'UE dispone di pool di dispositivi di roaming USA e Asia
- Il cluster asiatico dispone di pool di dispositivi mobili UE e USA

La sezione Configurazione geolocalizzazione del pool di dispositivi verrà utilizzata per selezionare il pool di dispositivi mobili per il cluster di destinazione corretto. Se si desidera creare un pool di dispositivi mobili per il cluster degli Stati Uniti, è necessario eseguire le operazioni seguenti.

- Creare un pool di dispositivi
- Assegna una geolocalizzazione al pool di dispositivi La geolocalizzazione deve avere ●l'abbreviazione del paese US insieme all'etichetta della città RTP (fare riferimento alla sezione Configurazione delle informazioni di geolocalizzazione di questo documento per vedere la configurazione).

La chiave è tenere presente che il pool di dispositivi mobili viene selezionato nel cluster principale per ogni accesso a EMC. Ciò significa che utilizziamo le informazioni di geolocalizzazione del telefono ospite per determinare per quale pool di dispositivi è appropriato selezionare.

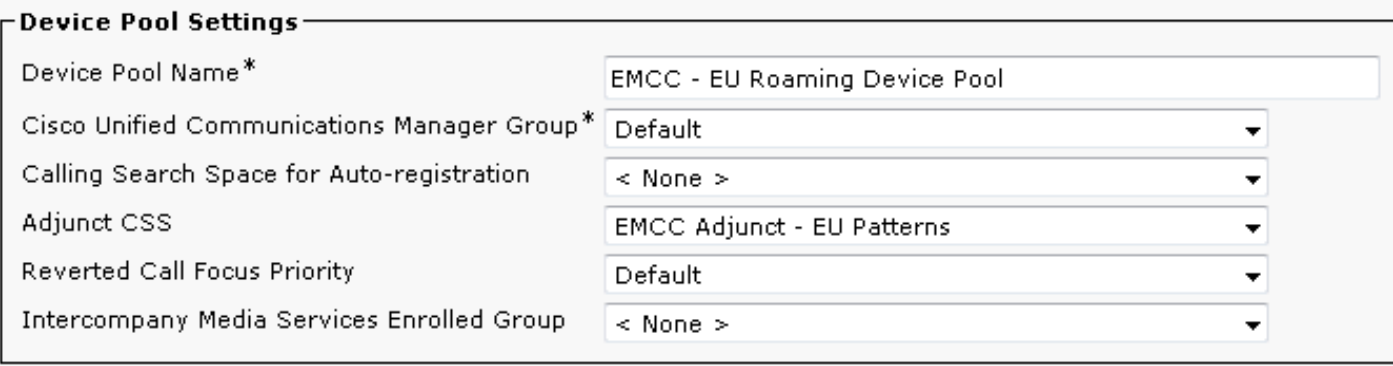

## Risoluzione dei problemi

Per risolvere i problemi relativi al routing delle chiamate EMCC, è necessario raccogliere le tracce di Cisco CallManager dal cluster di origine e dal cluster in visita. Il cluster di origine esegue il routing delle chiamate, ma è possibile inviare la chiamata al cluster di destinazione per le chiamate che utilizzano SLRG.